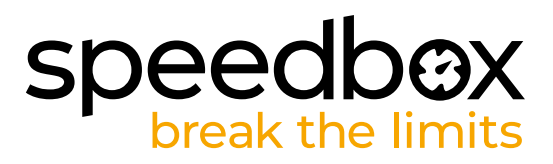

ON

**OFF** 

 $\bigcirc$ 

# **SpeedBox 3.0 B.Tuning para Flyon**

## **PASO 1: Preparación para la instalatión**

- **A.** Prepare las siguientes herramientas:
	- 1. Destornillador Torx T40
	- 2. Llave Allen H2
	- 3. Llave Allen H3
	- 4. Llave Allen H4
	- 5. Destornillador plano pequeño
- **B.** Apague la bicicleta eléctrica.
- **C.** Coloque la bicicleta al revés.

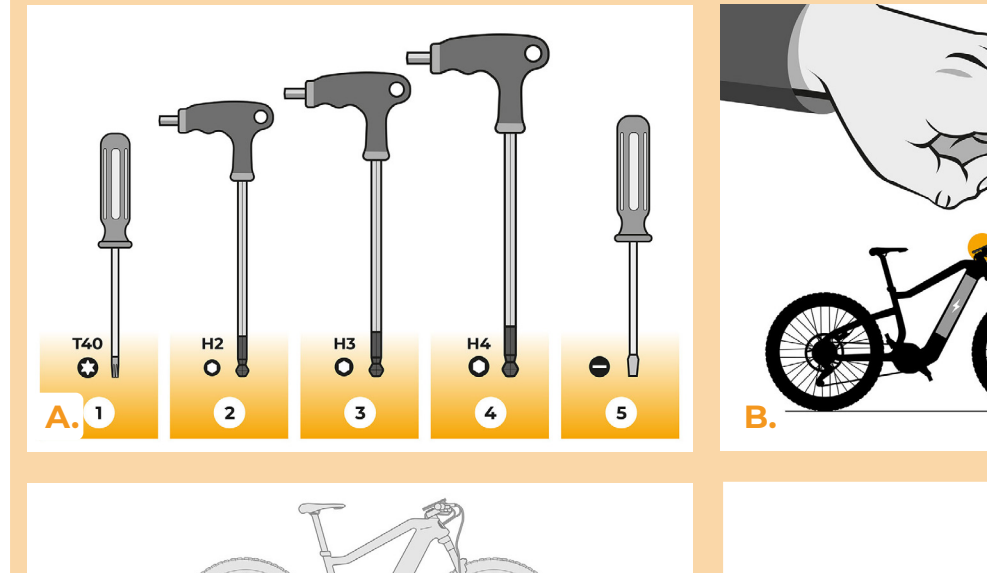

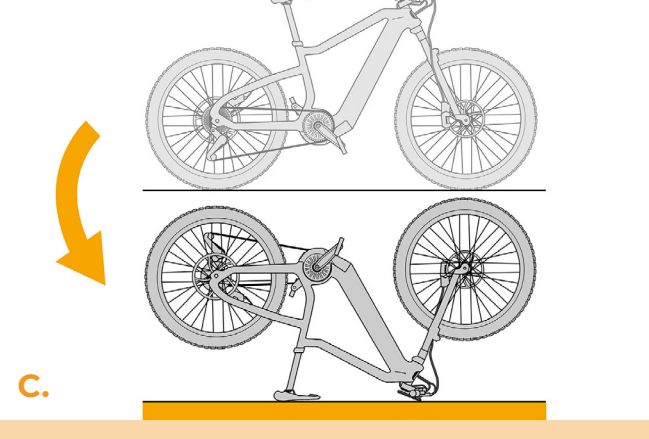

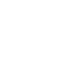

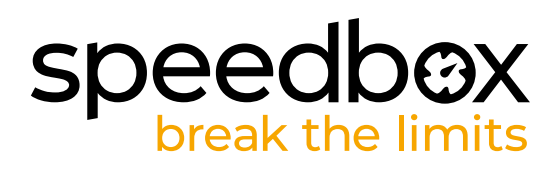

- **D.** Quite la tapa de la batería.
- **E.** Desbloquee y saque la batería.

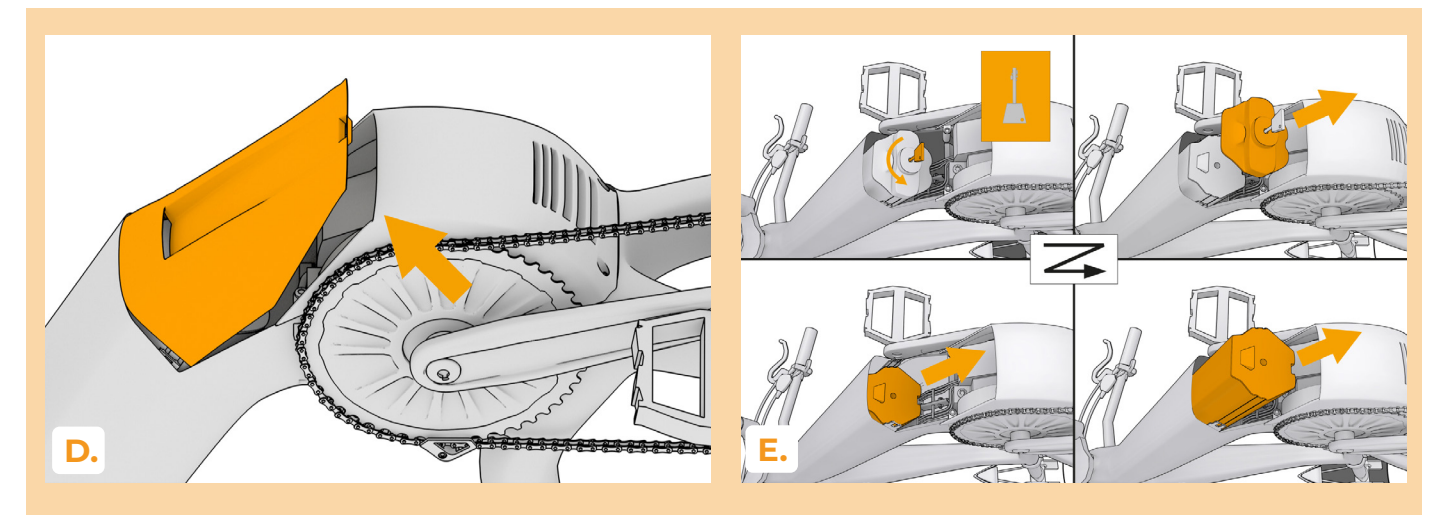

#### **PASO 2: Desmontaje del motor**

- **A.** Desatornille los cuatro tornillos que sujetan la tapa del motor con la llave allen H4.
- **B.** Desconecte la guía de la cadena con la llave allen H3 y quite la cadena.
- **C.** Desenrosque los dos tornillos que sujetan el motor con el destornillador Torx T40 y sáquelo del cuadro. ¡PRECAUCIÓN! Saque el motor perpendicularmente hacia arriba para evitar dañar el conector del motor.

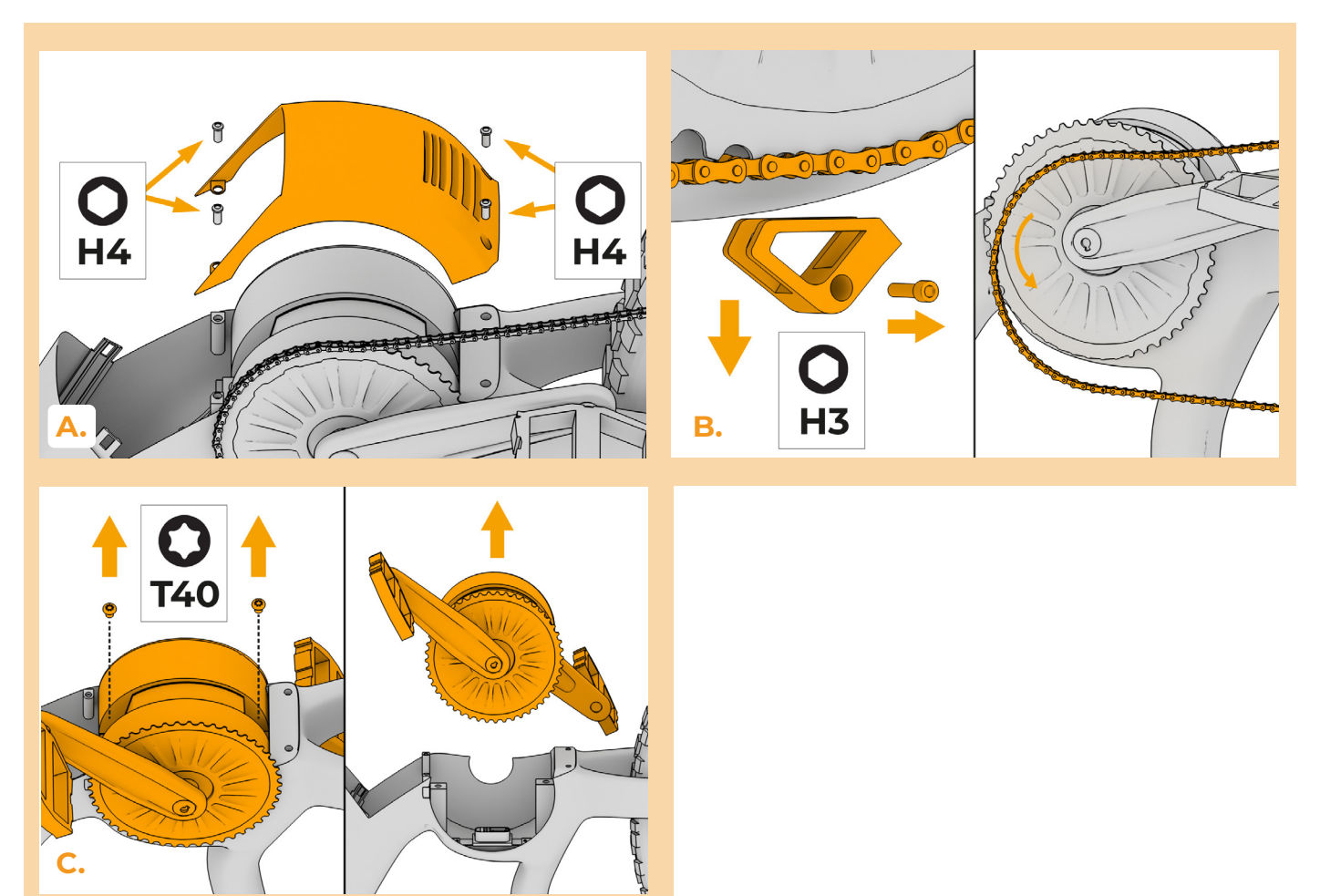

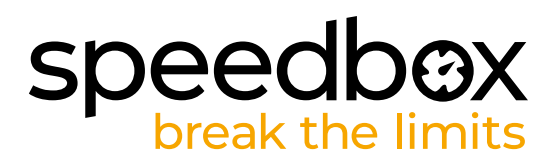

## **PASO 3: Desconexión de los conectores del motor**

- **A.** Usando el destornillador plano pequeño, desconecte los conectores ubicados en el cuadro debajo del motor - aquellos en que salen dos cables de cada uno lado - negro (BK) y rojo (RD) en un lado y negro (BK) y marrón (BR) en el otro.
- **B.** Vuelva a colocar la bicicleta eléctrica sobre las ruedas.
- **C.** Desenrosque el tornillo que sujeta la rejilla plástica o con la llave allen H2 y saquelo. Luego retire la entrada de cables de goma según muestra la figura.
- **D.** Desconecte los conectores que van desde la pantalla al cuadro (1). Vuelva a colocar los conectores desconectados (2) en el cuadro. Tire de los conectores (3) a través del agujero después de retirar la rejilla plástica en el paso 3c.

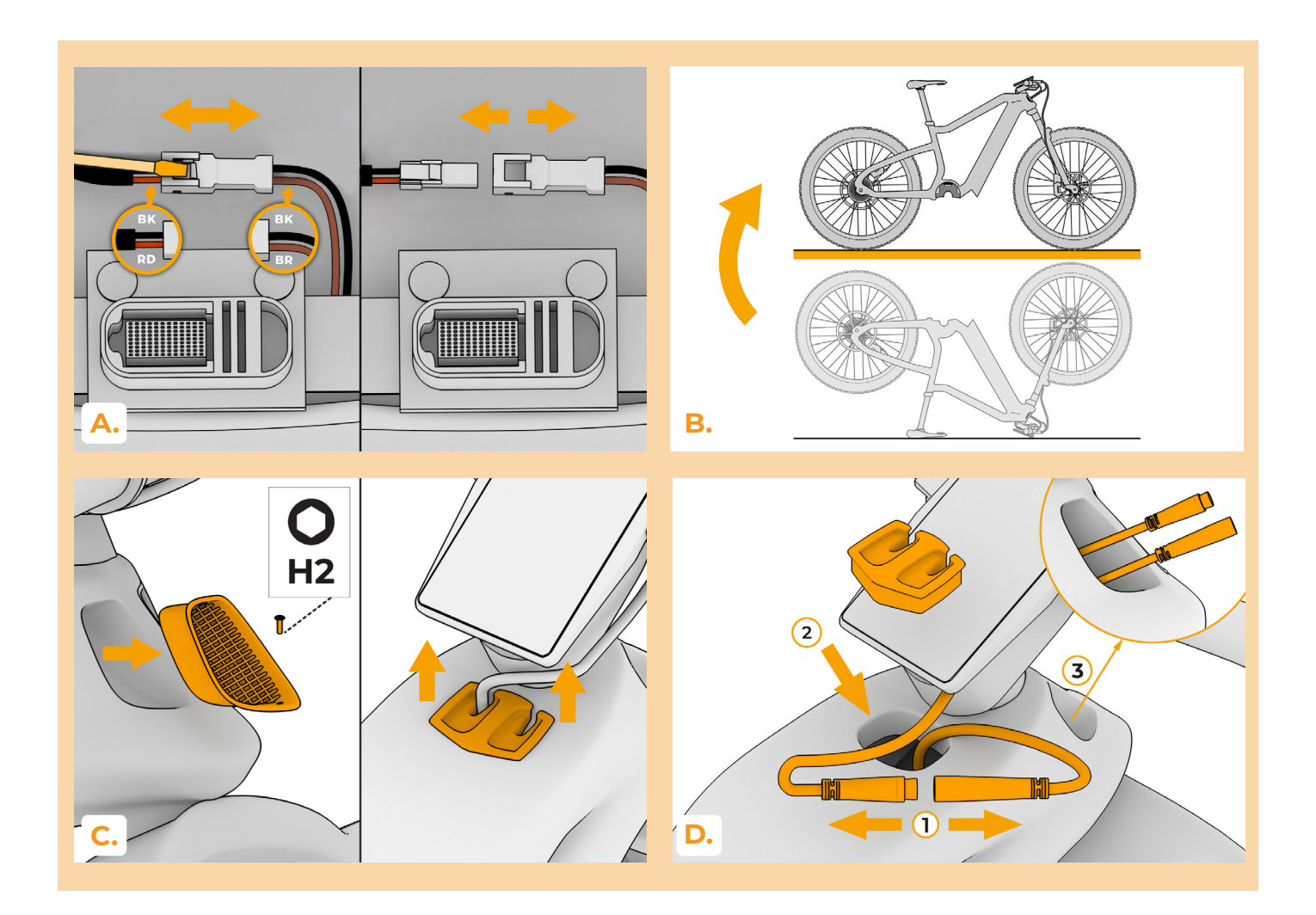

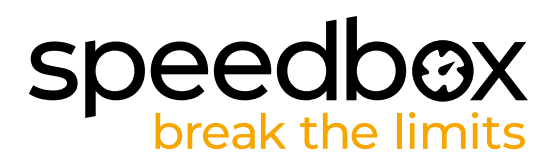

# **PASO 4: Installatón del deslimitador SpeedBox**

- **A.** Use un cable de acero para pasar el cable como se muestra en la figura. El cable debe pasar a lo largo de la pared superior del tubo del cuadro.
- **B.** Conecte los conectores como muestra la figura.
- **C.** Gire la bicicleta eléctrica.
- **D.** Retire la etiqueta y la cubierta de plástico de los conectores del cable enrutado a través del cuadro y conéctelos a los conectores desconectados en el paso 3a.
- **E.** Introduzca el cable debajo del listón según muestra la figura.

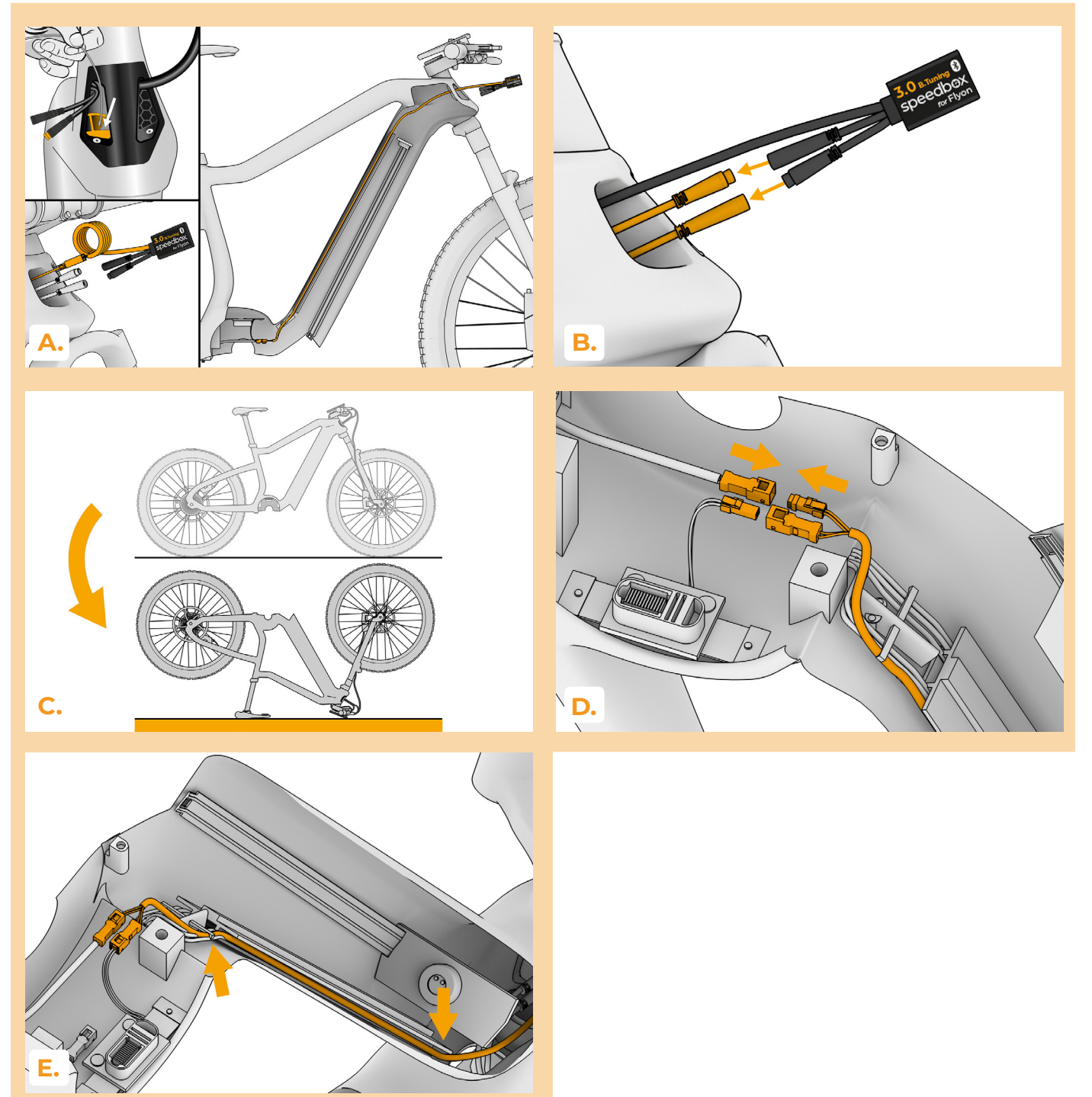

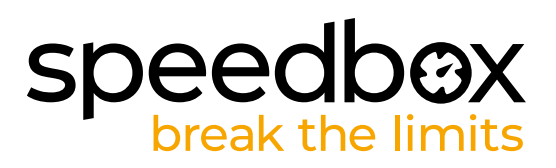

# **PASO 5: Montaje del motor**

- **A.** Inserte el motor en el cuadro. ¡PRECAUCIÓN! Introduzca el motor perpendicularmente hacia abajo para evitar dañar el conector del motor. Vuelva a colocar los dos tornillos que sujetan el motor en el cuadro y apriételos con el destornillador Torx T40.
- **B.** Vuelva a colocar la cadena en el plato y fije la guía de la cadena con la llave hexagonal H3.
- **C.** Vuelva a colocar la tapa de plástico del motor en su lugar original y apriete los cuatro tornillos con la llave allen H4.

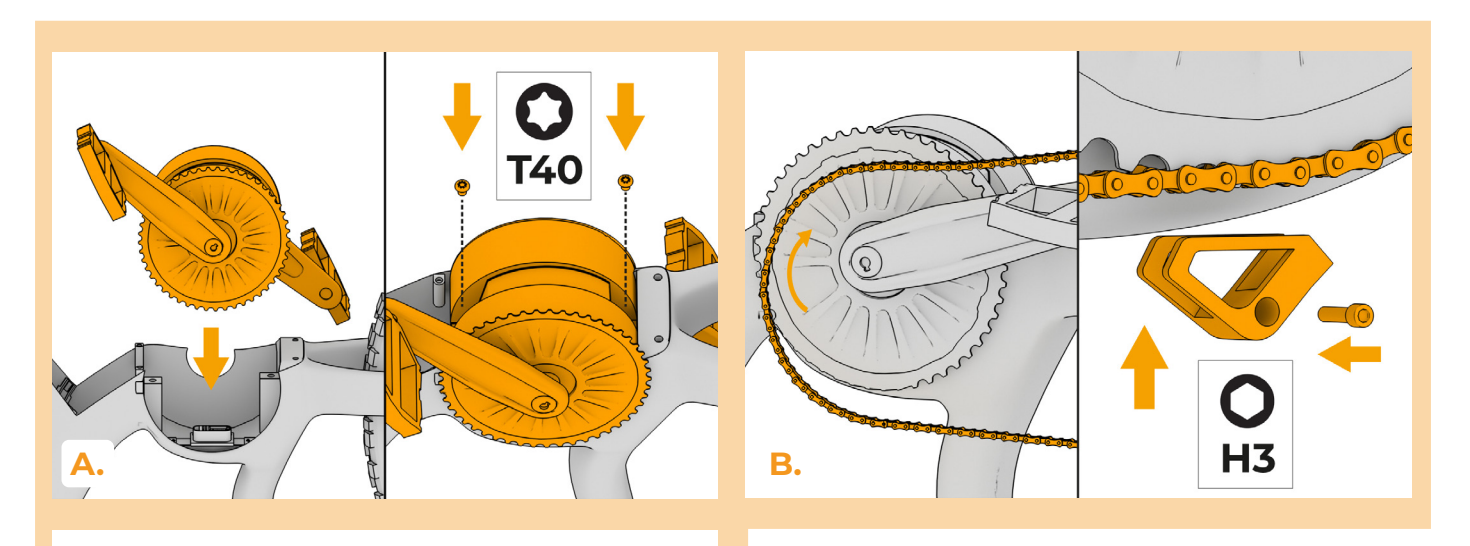

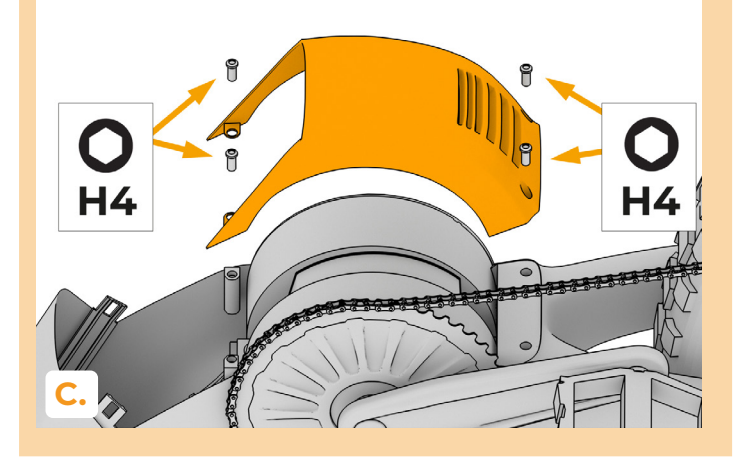

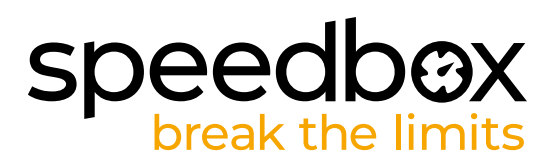

## **PASO 6: Montaje de la batería**

- **A.** Inserte y bloquee la batería como se muestra en la figura.
- **B.** Vuelve a colocar la tapa de batería.
- **C.** Vuelva a colocar la bicicleta eléctrica sobre las ruedas.
- **D.** Inserte SpeedBox en el cuadro de la bicicleta eléctrica, sujete la rejilla plástica con la llave allen H2 y vuelva a colocar la entrada de cables de goma.
- **E.** Encienda la bicicleta eléctrica.

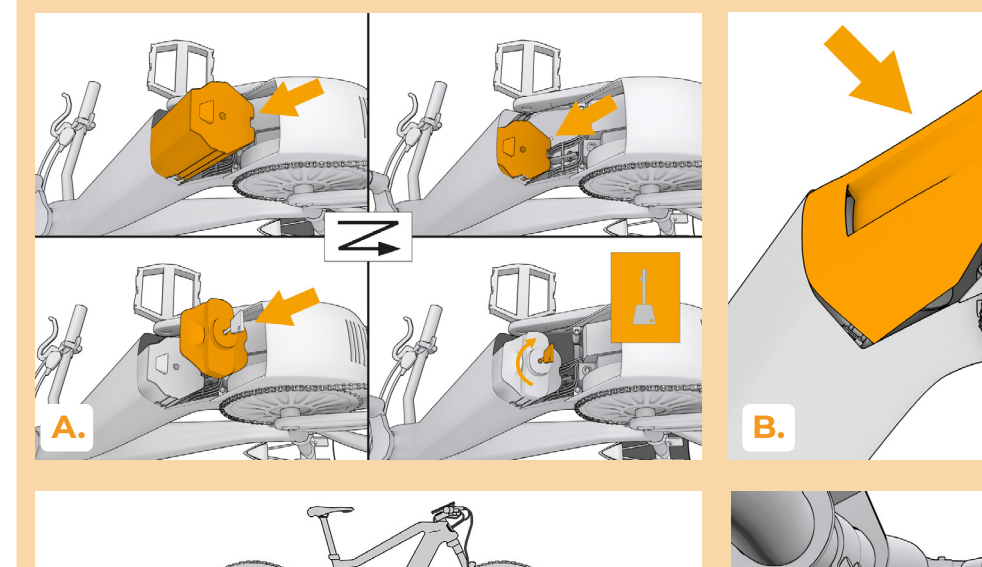

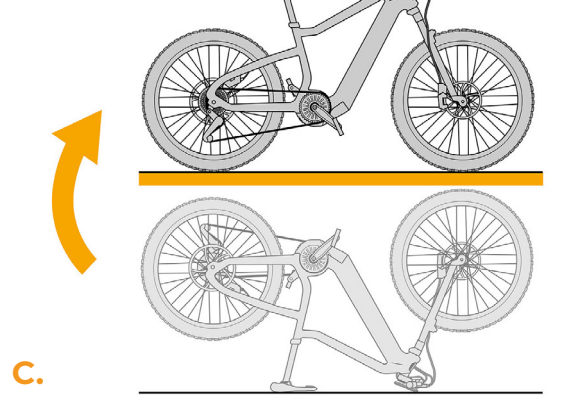

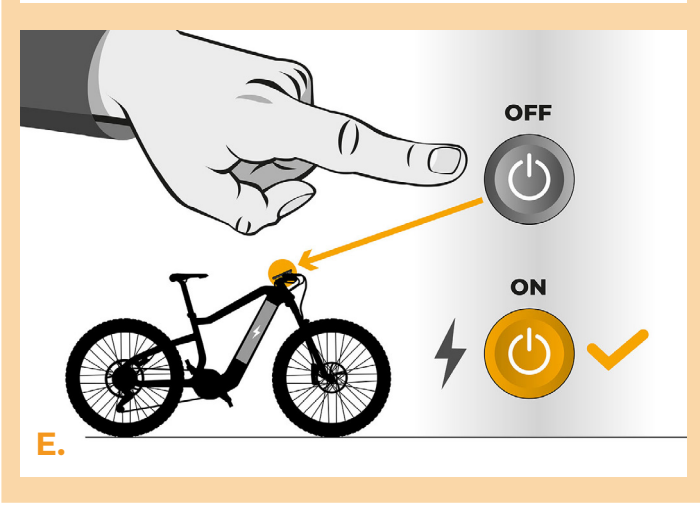

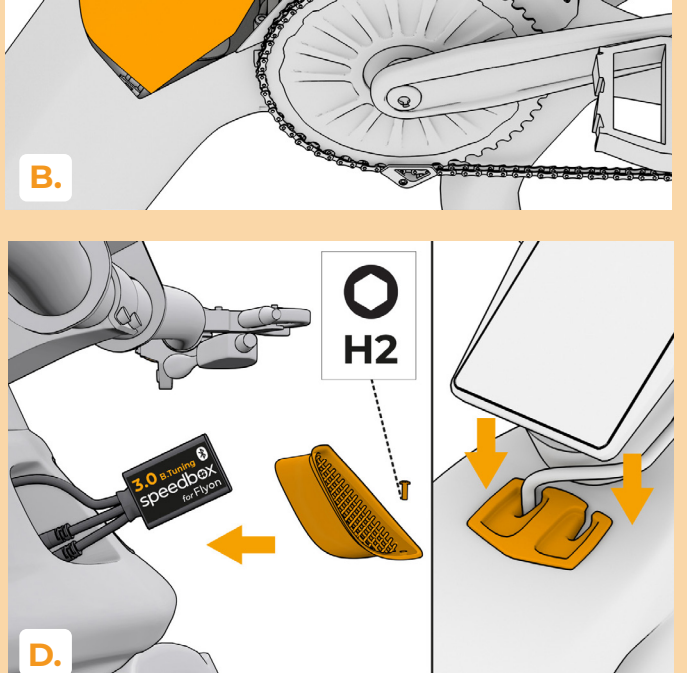

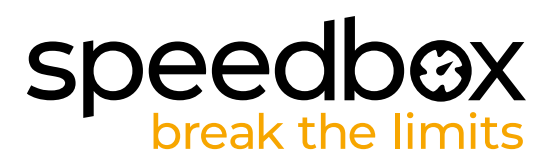

#### **PASO 7: Activación del tuning y ajuste del límite máximo de velocidad**

- **A.** La activación/desactivación del tunng se realiza cambiando entre dos modos diferentes utilizando el interruptor (B) - presionando → ← → ←. El límite de velocidad actual se mostrará en la posición de cadencia durante unos segundos.
- **B.** Para ajustar el límite de velocidad, utilice el interruptor (B) para cambiar rápidamente los modos en el siguiente orden: XTREME - HIGH- MID- LOW- MID- HIGH- XTREME. La posición de cadencia mostrará el límite de velocidad en km/h. Puede cambiar el límite de velocidad girando la rueda trasera. El límite mostrado por última vez se guarda después de 5.

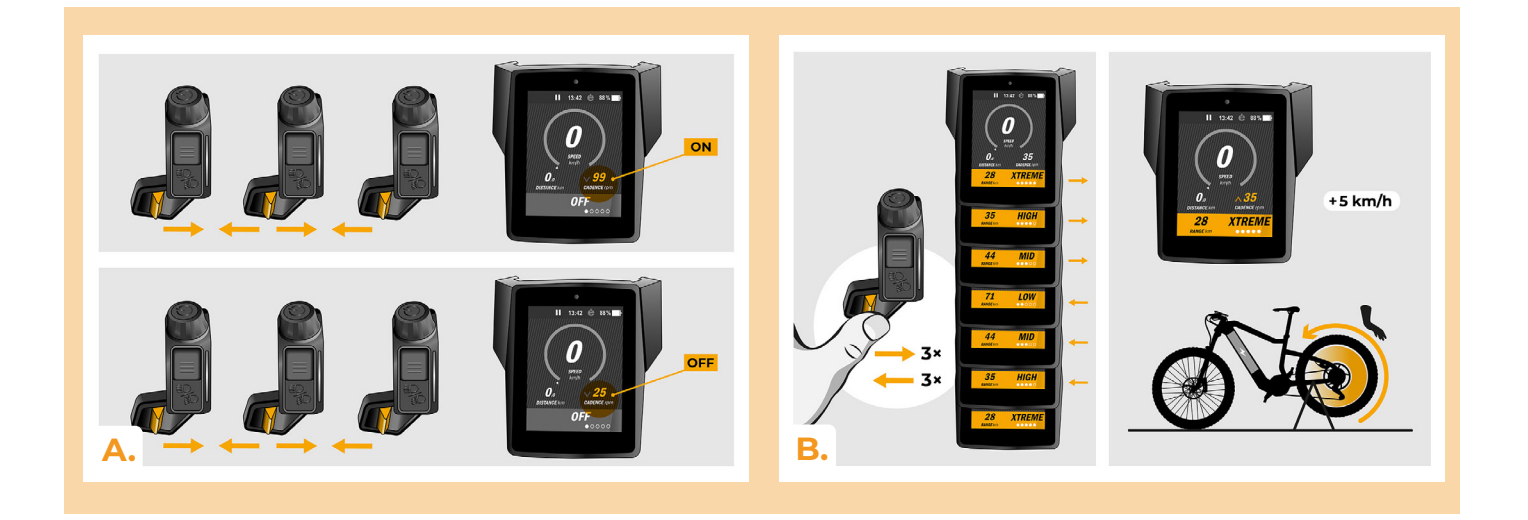

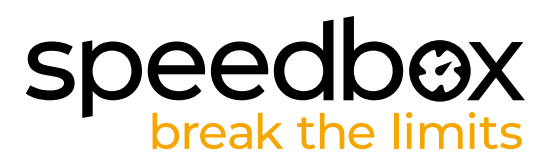

#### **PASO 8: Emparejamiento (de los productos SpeedBox) con la aplicación móvil SpeedBox App**

- **A.** Instale la aplicación SpeedBox App desde Google Play o App Store.
- **B.** Encienda Bluetooth en su teléfono.<br>**C.** Inicie la aplicación SpeedBox App. H
- **C.** Inicie la aplicación SpeedBox App. Habilite los servicios de ubicación si se le solicita.
- **D.** Seleccione el dispositivo MyEbike\_xxxx. Si no encuentra su SpeedBox en la lista, haga clic en el botón "Refrescar" y, si es necesario, asegúrese de que:
	- 1. Tiene la bicicleta eléctrica encendida.
	- 2. No se encuentra a más de 5 m de su bicicleta eléctrica.
	- 3. Tiene Bluetooth activado en su teléfono móvil.
	- 4. Tiene habilitados los servicios de ubicación en su dispositivo móvil para la aplicación SpeedBox App.
- **E.** Elija y confirme su PIN y contraseña de servicio.
- **F.** Ahora usted puede usar completamente la aplicación SpeedBox App (controlar el tuning, monitorear los datos de conducción y la información sobre el rendimiento del motor y consumo de energía, ajustar el límite de velocidad, etc.).

**SPEEDBOX APP A. B. C. D.**

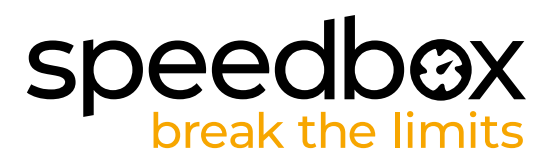

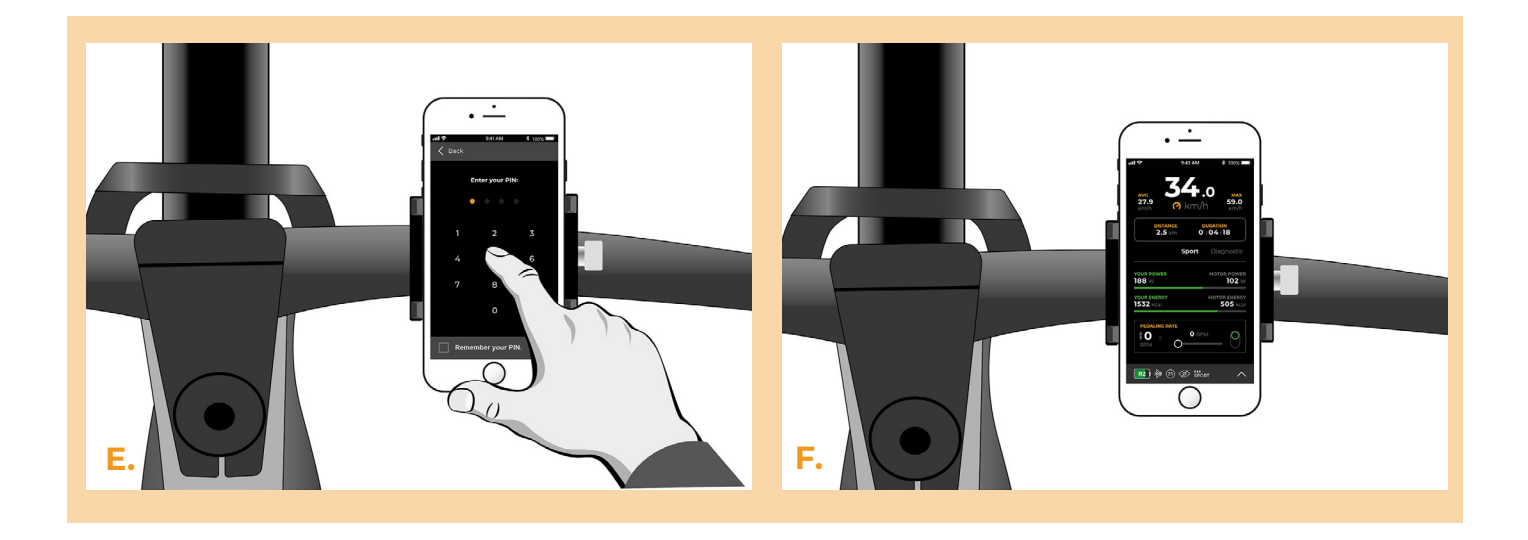

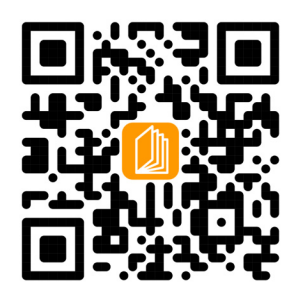

**www.speedbox-tuning.es**

Ebike Electronic s.r.o. Rybna 716/24 | 110 00 Praha 1 | Czech Republic | ID: 05553555 | VAT: CZ05553555

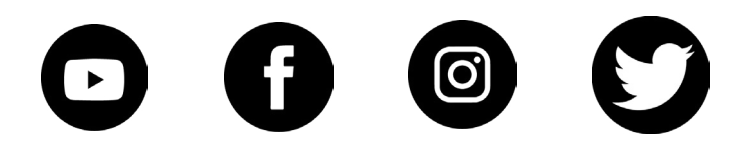

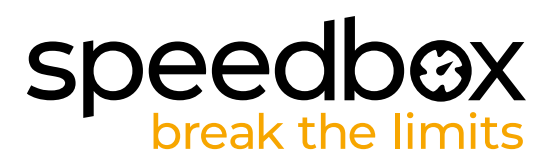